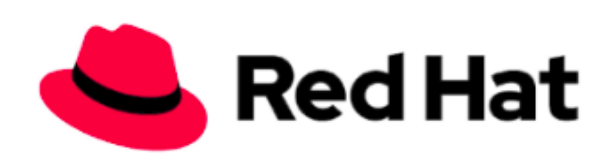

Red Hat | RED HAT CONNECT FOR BUSINESS PARTNERS<br>HOW TO GUIDE: Create a New NFR

# **NFR PROGRAM | FAQ**

# **Create a New NFR**

Red Hat business partners who have signed a partner agreement are eligible to receive limited quantities of free Not for Resale (NFR) software subscriptions as benefits of participating in partner programs. NFR subscriptions provide access to: all versions of Red Hat software, complete access to package updates and errata links, and access to our Knowledge base articles/Portal Discussion Groups/Magazines.

#### "HOW TO GUIDE" COVERS:

- Navigating to create a new NFR
- Selecting products
- System & Business Unit approvals

### STEP 1: LOCATE NFR MODULE

- Go to **<https://www.redhat.com/wapps/sfconnector>**to log in to Red Hat Connect
- Select the **"My company"** tab, then select the link for the **"NFR Subscriptions"** from the drop down
- Scroll down to the bottom of the page, and in the **"My NFR Subscriptions"** section, select the **"Find your Subscriptions"** button

#### STEP 2: CREATE NEW NFR

Asia Pacific: apac-partner-helpdesk@redhat.com Japan: [partnercenter-jp@redhat.com](mailto:partnercenter-jp@redhat.com) Europe, Middle East and Africa: [emea-partner-team@redhat.com](mailto:emea-partner-team@redhat.com)  Latin America: [latam-partner-helpdesk@redhat.com](mailto:latam-partner-helpdesk@redhat.com)  North America (commercial): na-partner-helpdesk@redhat.com North America (public sector): [napublicsector-partnerhelp@redhat.com](mailto:napublicsector-partnerhelp@redhat.com)

- Select the **"New NFR"** button
- In the **"Contact at Partner (search by name)"** section, please provide the name of the person who will be receiving the NFR Entitlements
- Please provide the **"Purpose for Requested NFRs"**
- Select all **"NFR Request Use Cases"** that may apply
- Select available products
- Select desired quantity for each product (default quantity autofills)
- Agree to the **"NFR Request Terms"**
- Select the **"Save and Submit"** button

#### STEP 3: UNDERSTANDING APPROVALS

- The system creates an NFR request per product family
- Requests that are auto-approved are submitted for processing [Status "Approved"]
- Requests requiring approval will remain in "Submitted" status until final approval [Status "Submitted"]

# *Approved requests are submitted for processing. Please allow 24-48 business hours for activation in the Customer Portal. If you have questions, please reach out to your regional partner help desk.*

#### **Questions or issues? Contact your regional partner help desk:**

**[www.redhat.com](http://www.redhat.com/)** Copyright © <sup>2014</sup> Red Hat, Inc. Red Hat, Red Hat Enterprise Linux, the Shadowman logo, and JBoss are trademarks of Red Hat, Inc., registered in other countries. Linux® is the registered trademark of Linus Torvalds in the U.S. and other countries.